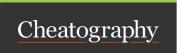

## Calva VS Code Keyboard Shortcuts by [deleted] via cheatography.com/59772/cs/15655/

| Tests                          |                      |
|--------------------------------|----------------------|
| Run namespace tests            | ctrl+alt+v t         |
| Run all tests                  | ctrl+alt+v<br>ctrl+t |
| Rerun previously failing tests | ctrl+alt+v<br>ctrl+t |

| REPL in the Terminal tab                           |                     |
|----------------------------------------------------|---------------------|
| Switch to current namespace in the terminal REPL   | ctrl+alt+v<br>n     |
| Load current namespace in the terminal REPL        | ctrl+alt+v<br>alt+n |
| Evaluate code from the editor to the terminal REPL | ctrl+alt+v<br>alt+e |

## Misc

Selection of current ctrl+alt+v s

form

Set calva.1 in t0  $\,$  " cal va.1 in t0n Sav e"

nSave to control : true

linter

| Code Evaluation                                                |                 |
|----------------------------------------------------------------|-----------------|
| Evaluate code and show the results as annotation in the editor | ctrl+alt+v<br>e |
| Evaluate code and replace it in the editor, inline             | ctrl+alt+v<br>r |
| Pretty printing evaluation resuls                              | ctrl+alt+v<br>p |

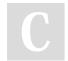

By [deleted] cheatography.com/deleted-59772/

Not published yet.

Last updated 30th April, 2018.

Page 1 of 1.

Sponsored by **Readable.com**Measure your website readability!
https://readable.com